# **Neos Media Documentation**

*Release 3.0.0*

**The Neos Team**

**Aug 31, 2018**

# **Contents**

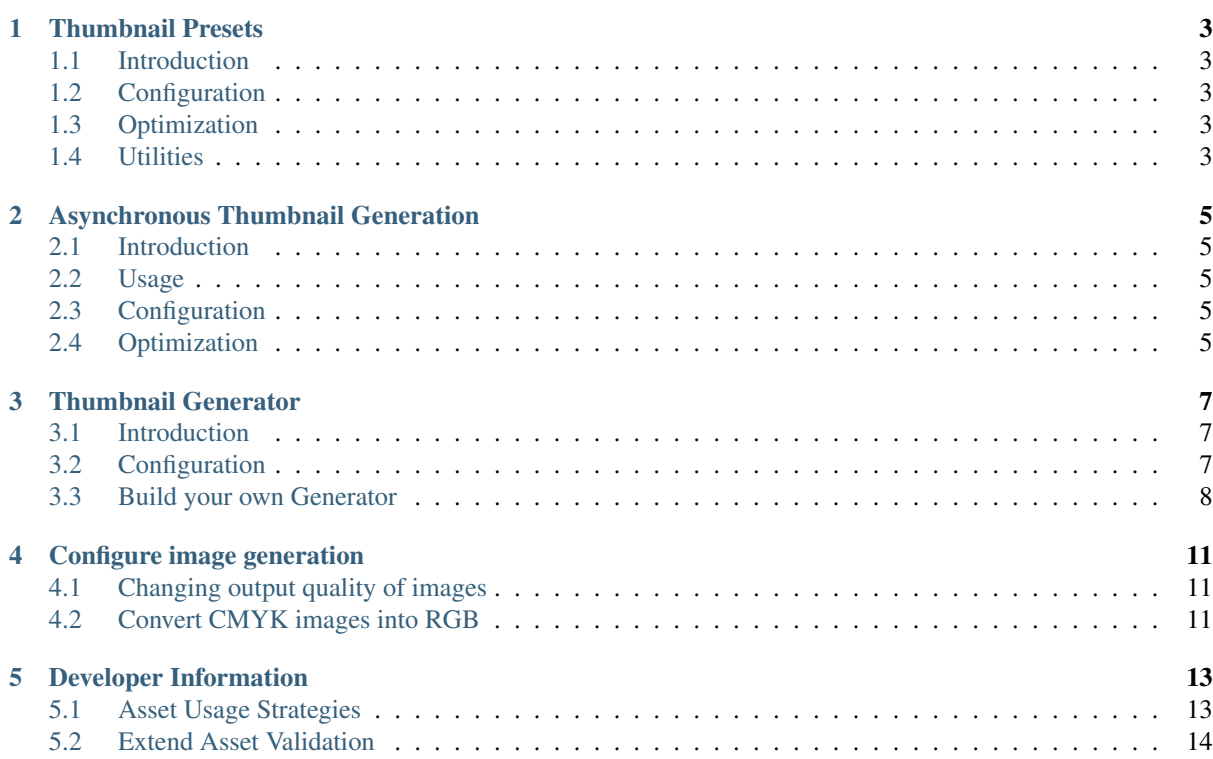

Neos Media package is a helper package to work with Assets in application based on [Flow Framework](https://www.neos.io/) or [Neos](https://www.neos.io/) [CMS.](https://www.neos.io/)

Neos Media package is licensed under the GPL.

This version of the documentation covering Neos Media 3.0.0 has been rendered at: Aug 31, 2018

# CHAPTER<sup>1</sup>

## Thumbnail Presets

## <span id="page-6-1"></span><span id="page-6-0"></span>**1.1 Introduction**

Thumbnail presets allows thumbnails to be easily reused to reduce the amount of rendered thumbnails.

## <span id="page-6-2"></span>**1.2 Configuration**

Thumbnails presets are configured using configuration settings in Neos.Media.thumbnailPresets. It accepts the parameters used in ThumbnailConfiguration, except for the async parameter.

```
TYPO3:
 Media:
    thumbnailPresets:
      'Acme.Demo:Thumbnail':
       maximumWidth: 500
        maximumHeight: 500
```
## <span id="page-6-3"></span>**1.3 Optimization**

When new assets are uploaded, thumbnails for the configured presets are automatically created, unless disabled using the configuration setting Neos.Media.autoCreateThumbnailPresets.

If Asynchronous Thumbnail Generation is disabled, the thumbnails will be rendered immediately making uploading slower.

## <span id="page-6-4"></span>**1.4 Utilities**

To create or clear thumbnails for configured presets use the typo3.media:media:createthumbnails and typo3.media:media:clearthumbnails commands, see Media Command Reference.

## Asynchronous Thumbnail Generation

## <span id="page-8-1"></span><span id="page-8-0"></span>**2.1 Introduction**

To optimize response times, generation of thumbnails can be done asynchronously. Usage of asynchronous thumbnail generation is determined in the image view helpers usage with the async flag. When the flag is used, a link to the thumbnail controller returned instead of rendering the thumbnail if the thumbnail hasn't already been rendered. The thumbnail controller takes a thumbnail object, renders it, if not already done, and redirects to the thumbnail file.

## <span id="page-8-2"></span>**2.2 Usage**

To use asynchronous thumbnail generation set the async parameter to TRUE in the image view helpers, see Media ViewHelper Reference.

# <span id="page-8-3"></span>**2.3 Configuration**

The configuration setting Neos.Media.asyncThumbnails is used to determine if asynchronous thumbnails are rendered when creating thumbnails for configured Thumbnails Presets.

The setting is additionally used as the default value for the media:createthumbnails command, see Media Command Reference.

# <span id="page-8-4"></span>**2.4 Optimization**

Since several simultaneous requests for thumbnails can occur, depending on browser and concurrent users, busy servers can experience performance issues. Therefore it is recommended to configure the server to run the command media:renderthumbnails often or use a job queue by listening to the thumbnailCreated signal and calling refreshThumbnail for the thumbnail in the thumbnail service.

**Tip:** Configure crontab to run the render command every minute: \* \* \* \* \* /path/to/site/flow media:renderthumbnails

Use media:clearthumbnails and media:createthumbnails to refresh thumbnails.

## Thumbnail Generator

## <span id="page-10-1"></span><span id="page-10-0"></span>**3.1 Introduction**

Thumbnail Generators allows previewing different kinds of assets by generating thumbnails for them.

### **3.1.1 Available Generators**

The Neos Media package contains the following generators:

• Document Thumbnail Generator (DocumentThumbnailGenerator)

Generates a Thumbnail for any document type supported by Imagick. By default enabled for PDF, EPS and AI (Illustrator).

• Font Thumbnail Generator (FontThumbnailGenerator)

Generates a Thumbnail for any font type supported by GD. By default enabled for TTF and ODF.

• Icon Thumbnail Generator (IconThumbnailGenerator)

Returns a static icon image from common types of Assets, based on the asset MIME type.

• Image Thumbnail Generator (ImageThumbnailGenerator)

Generates a Thumbnail for any image types supported by GD, Imagick or Gmagick.

## <span id="page-10-2"></span>**3.2 Configuration**

### **3.2.1 How to configure Generator Priority**

In some cases, you need to replace the current Generator by your own implementation or for exemple to replace the PDF Thumbnail Generator by the Icon Generator for a specific project.

You can do that by configuring each Generator priority.

#### **Change the priority of an existing Generator**

You can change the priority (higher is better) for an existing Generator, by editing you Settings.yaml:

```
TYPO3:
 Media:
   thumbnailGenerators:
      'Neos\Media\Domain\Model\ThumbnailGenerator\DocumentThumbnailGenerator':
       priority: 100
```
#### **Disabling an existing Generator**

To disable an existing Generator use the disable configuration option for the desired Generator:

```
TYPO3:
 Media:
    thumbnailGenerators:
      'Neos\Media\Domain\Model\ThumbnailGenerator\IconThumbnailGenerator':
       disable: true
```
### **3.2.2 Specific configuration**

Check Settings.yaml in the Media package to see the available configurations by Generator:

```
'Neos\Media\Domain\Model\ThumbnailGenerator\DocumentThumbnailGenerator':
   resolution: 120
   supportedExtensions: [ 'pdf', 'eps', 'ai' ]
   paginableDocuments: [ 'pdf' ]
```
## <span id="page-11-0"></span>**3.3 Build your own Generator**

### **3.3.1 Implement your own generator**

To implement your own Generator, first check the code of the Generators included in the Media package.

Basically, you need to extend AbstractThumbnailGenerator and implement the ThumbnailGeneratorInterface::refresh() method. The refresh method receives a Thumbnail object, based on this object do the required processing to generate a thumbnail. In most cases the Thumbnail can be persisted by attaching the new resource to the Thumbnail object.

#### **Determine if a Generator can handle the current Thumbnail**

You can also implement the ThumbnailGeneratorInterface::canRefresh() if your Generator has some specific requirements (like maximum file size, MIME type, external service availability, etc.).

#### **Priority**

The ThumbnailGeneratorStrategy choose the Generator by two factors, the value of the static property priority and the return value of the method ThumbnailGeneratorInterface::canRefresh(). For priority value, higher is better:

```
class YourOwnThumbnailGenerator extends AbstractThumbnailGenerator
{
    /**
     * @var integer
     * @api
    */
   protected static $priority = 100;
}
```
You can always override this priority in your Settings.yaml.

### **Configuration**

In your generator class use the AbstractThumbnailGenerator::getOption() to access your settings:

```
TYPO3:
 Media:
    thumbnailGenerators:
      'Your\Package\Domain\Model\ThumbnailGenerator\YourOwnThumbnailGenerator':
       priority: 100
       parameterOne: 100
       parameterTwo: 200
```
Remember to add the Media Package in your package composer.json' to load the Media package before your own:

```
{
    ...
    "require": {
       "typo3/flow": "*",
        "typo3/media": "*"
    }
    ...
}
```
### **3.3.2 Community supported Generators**

• [FilePreviews](https://github.com/ttreeagency/FilePreviews)

Can be use to integrate the service from [filepreviews.io](http://filepreviews.io/) in your project and generate thumbnail for Office or Audio documents.

Feel free to contact us at [hello@neos.io,](mailto:hello@neos.io) if you publish some Generators under an open-source licence.

## Configure image generation

## <span id="page-14-1"></span><span id="page-14-0"></span>**4.1 Changing output quality of images**

You can change the output quality of generated images within your Settings.yaml. Set the *quality* to your preferred value (between 0 - very poor and 100 - very good).

```
TYPO3:
  Media:
    image:
      defaultOptions:
        'quality': 90
```
# <span id="page-14-2"></span>**4.2 Convert CMYK images into RGB**

If you are working with CMYK images and don't like to convert them automatically into RGB for any reason, you can deactivate this within your Settings.yaml:

```
TYPO3:
 Media:
    image:
      defaultOptions:
        convertCMYKToRGB: false #default is true
```
## Developer Information

## <span id="page-16-1"></span><span id="page-16-0"></span>**5.1 Asset Usage Strategies**

It is possible to extend the media handling by defining asset usage strategies. Those strategies can tell the media package if an asset is in used, how many times it is used and how it is used.

An asset usage strategy is already implemented for Neos ContentRepository nodes under the sites root, like document and content nodes. For all other usage scenarios, you need to build your own strategy.

To define your own custom usage strategy you have to implement the Neos\Media\Domain\Strategy\AssetUsageStrategyInterface. For convenience you can extend the Neos\Media\Domain\Strategy\AbstractAssetUsageStrategy.

## **5.1.1 Example Strategy**

```
use TYPO3\Flow\Annotations as Flow;
use Neos\Media\Domain\Strategy\AbstractAssetUsageStrategy;
use TYPO3\Flow\Persistence\PersistenceManagerInterface;
/*** @Flow\Scope("singleton")
 */
class MyCustomAssetUsageStrategy extends AbstractAssetUsageStrategy
{
    /*** @Flow\Inject
     * @var PersistenceManagerInterface
     */
   protected $persistenceManager;
    /*** @var array
     */
   protected $firstlevelCache = [];
    / * ** Returns an array of usage reference objects.
```
(continues on next page)

(continued from previous page)

```
*
     * @param AssetInterface $asset
     * @return array<\Neos\Media\Domain\Model\Dto\UsageReference>
     \rightarrowpublic function getUsageReferences(AssetInterface $asset)
    {
        $assetIdentifier = $this->persistenceManager->getIdentifierByObject(
˓→$asset);
       if (isset($this->firstlevelCache[$assetIdentifier])) {
           return $this->firstlevelCache[$assetIdentifier];
        }
        // Your code to find asset usage
        foreach ($usages as $usage) {
            $this->firstlevelCache[$assetIdentifier] = new
˓→\Neos\Media\Domain\Model\Dto\UsageReference($asset);
        }
       return $this->firstlevelCache[$assetIdentifier];
   }
}
```
## <span id="page-17-0"></span>**5.2 Extend Asset Validation**

Imagine you need to extend the validation of assets. For example to prevent duplicate file names or to run copyright checks on images. You can do so by creating your own custom validator. If you make sure that your validator implements the \Neos\Media\Domain\Validator\AssetValidatorInterface it will be loaded on object validation. The added errors in your validator will be merged into the model validator of assets.

## **5.2.1 Example validator**

```
<?php
namespace My\Package;
use TYPO3\Flow\Validation\Valwidator\AbstractValidator;
use Neos\Media\Domain\Model\AssetInterface;
use Neos\Media\Domain\Validator\AssetValidatorInterface;
class CustomValidator extends AbstractValidator implements AssetValidatorInterface
{
    /*** Check if $value is valid. If it is not valid, needs to add an error
     * to the result.
     *
     * @param AssetInterface $value
     * @return void
     */
    protected function isValid($value)
    {
        // Your object validation
        if ($errors) {
            $this->addError('Some error', 0123456789);
        }
    }
}
```